# Teach 2-point High Thresholds: \_ZXLN010\_Teach2HighThreshold

| Basic              | Uses two points to teach the high threshold.                                                                                                    |  |  |  |  |
|--------------------|----------------------------------------------------------------------------------------------------|--|--|--|--|
| function           |                                                                                                    |  |  |  |  |
| Symbol             |                                                                                                    |  |  |  |  |
|                    | Start Trigger     _ZXLN010_Teach2HighThreshold       I ↑ ↓     (BOOL)                                                                                                    |  |  |  |  |
|                    | ÈN ÈNÓ                                                                                                    |  |  |  |  |
|                    | Busy Flag Unit Selection (INT) (BOOL)<br>UnitSelect BUSY Busy Flag                                                                                                    |  |  |  |  |
|                    | Serial Port No (INT) (BOOL) Normal End                                                                                                    |  |  |  |  |
|                    | (INT) (BOOL)                                                                                                    |  |  |  |  |
|                    | Sensor CH No SensorChNo NG Error End                                                                                                    |  |  |  |  |
|                    |                                                                                                    |  |  |  |  |
| File name          | Lib\FBL\omronlib\LaserSensor\ZXLN\_ZXLN010_Teach2HighThreshold10.cxf                                                                                                    |  |  |  |  |
| Applicable         | Smart Sensor ZX-LDA-N                                                                                                    |  |  |  |  |
| models             |                                                                                                    |  |  |  |  |
|                    | CPU Unit CS1*-CPU**H Unit version 3.0 or higher<br>CJ1*-CPU**H Unit version 3.0 or higher                                                                                                    |  |  |  |  |
|                    | CJ1M-CPU <sup>**</sup> Unit version 3.0 or higher                                                                                                    |  |  |  |  |
|                    | CP1H                                                                                                    |  |  |  |  |
|                    | CP1L (except 10 points CPU)                                                                                                    |  |  |  |  |
|                    | Serial CS1W-SCU21-V1, CJ1W-SCU21-V1, CJ1W-SCU41-V1 Unit Version 1.2 or higher                                                                                                    |  |  |  |  |
|                    | Communications CS1W-SCB21-V1 and CS1W-SCB41-V1 Unit Version 1.2 or higher Units/Boards                                                                                                    |  |  |  |  |
|                    | CX-Programmer Version 5.0 or higher                                                                                                    |  |  |  |  |
| Conditions         | External Connections                                                                                                    |  |  |  |  |
| for usage          | <ul> <li>Can be used for 1:N connections in the controller configuration of the sensor side.</li> </ul>                                                                                                    |  |  |  |  |
|                    | •Communications must be within one network and cannot cross to another network.                                                                                                    |  |  |  |  |
|                    | Communication Settings                                                                                                    |  |  |  |  |
|                    | The communication settings of the serial port (Serial Gateway) must be the same as those of the Smart Sensor.                                                                                                    |  |  |  |  |
|                    | •The communications settings of the specified serial port can be set to the default Smart Sensor settings                                                                                                    |  |  |  |  |
|                    | (the factory shipment value) using the Set Communications Port (_ZXL600_SetComm) function block,                                                                                                    |  |  |  |  |
|                    | and the other Smart Sensor settings using the Set Serial Gateway Mode (_SCx604_SetPortGATEWAY)                                                                                                    |  |  |  |  |
|                    | function block.                                                                                                    |  |  |  |  |
|                    | CPU Unit Settings<br>PC System Setup: Shared Settings for Communications Instructions in FBs.                                                                                                    |  |  |  |  |
|                    | •Communications Instruction Response Timeout Time (default: 2 s), 5 s or more is recommended.                                                                                                    |  |  |  |  |
|                    | <ul> <li>Communications instruction Response Timeout Time (default. 2 s), 5 s of more is recommended.</li> <li>Number of retries (default: 0)</li> </ul>                                                                       |  |  |  |  |
|                    | Shared Resources                                                                                                    |  |  |  |  |
|                    | Communications ports (Internal logical ports)                                                                                                    |  |  |  |  |
| Function           | When the Start Trigger turns ON, the high threshold is taught using 2 points for the Smart Sensor connected                                                                                                    |  |  |  |  |
| description        | to the Serial Port specified by the <i>Connection unit</i> , <i>Serial port No</i> and <i>Sensor CH No.</i> .<br>This FB sets the intermediate value between the current value of the main digital display and the current low |  |  |  |  |
|                    | threshold value as the low threshold.                                                                                                    |  |  |  |  |
|                    | An execution error will occur if the display value is not being held or if the low threshold is higher than the                                                                                                    |  |  |  |  |
|                    | high threshold.                                                                                                    |  |  |  |  |
| FB                 | •This FB is processed over multiple cycles. The BUSY output variable can be used to check whether the                                                                                                    |  |  |  |  |
| precautions        | <ul><li>FB is being processed.</li><li>OK or NG will be turned ON only for one cycle after processing is completed. Use these flags to detect</li></ul>                                                                        |  |  |  |  |
|                    | •OK of NG will be turned ON only for one cycle after processing is completed. Use these hags to detect the end of the FB processing.                                                                                           |  |  |  |  |
|                    | Time Chart                                                                                                    |  |  |  |  |
|                    | Start Trigger ON OFF                                                                                                    |  |  |  |  |
|                    |                                                                                                    |  |  |  |  |
|                    | Busy Flag ON OFF                                                                                                    |  |  |  |  |
|                    |                                                                                                    |  |  |  |  |
|                    | Normal End (OK) or ON                                                                                                    |  |  |  |  |
|                    | Error End (NG) OFF                                                                                                    |  |  |  |  |
|                    | fB execution completed.                                                                                                    |  |  |  |  |
| EN input           | Connect EN to an OR between an upwardly differentiated condition for the Start Trigger and the BUSY output                                                                                                    |  |  |  |  |
| condition          | from the FB as above.                                                                                                    |  |  |  |  |
| Restrictions       | •Always use an upwardly differentiated condition for EN.                                                                                                    |  |  |  |  |
| Input<br>variables | • If the input variables are out of range, the ENO Flag will turn OFF and the FB will not be processed.                                                                                                    |  |  |  |  |
| Output             | •This FB requires multiple cycles to process. Always connect an OR including the BUSY output variable to                                                                                                    |  |  |  |  |
| variables          | the EN input variable to ensure that the FB is processed to a completion (see Symbol).                                                                                                    |  |  |  |  |
|                    | Do not turn the BUSY output variable ON or OFF outside the FB                                                                                                    |  |  |  |  |

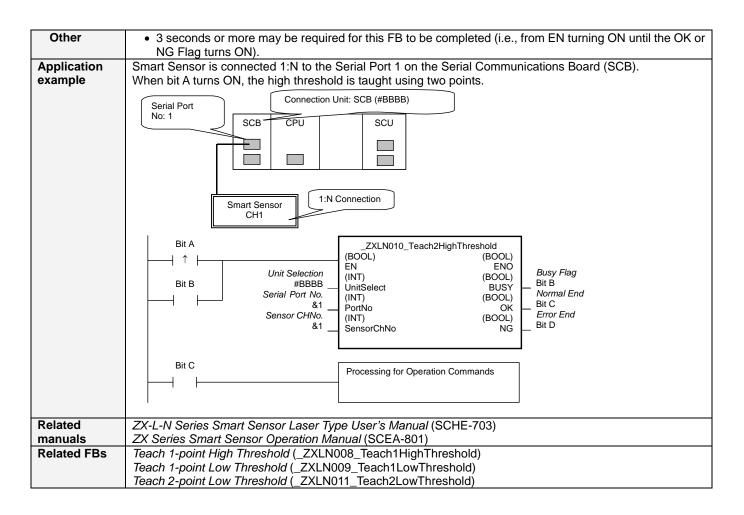

#### Variable Tables Input Variables

| Input variables |               |           |         |          |                                                             |
|-----------------|---------------|-----------|---------|----------|-------------------------------------------------------------|
| Name            | Variable name | Data type | Default | Range    | Description                                                 |
| EN              | EN            | BOOL      |         |          | 1 (ON): FB started.                                         |
|                 |               |           |         |          | 0 (OFF): FB not started.                                    |
| Unit selection  | UnitSelect    | INT       | &0      | As right | Specify the Unit and the serial port.                       |
| Serial Port No. | PortNo        | INT       | &1      | &1 to &2 | Only serial port 2 of CP1H/CP1L M-type                      |
|                 |               |           |         |          | CPU unit is possible to use this FB.                        |
|                 |               |           |         |          | Connected to CPU Unit                                       |
| l               |               |           |         |          | Unit selection #FFFF                                        |
|                 |               |           |         |          | Serial port No. Not accessed.<br>(CP1H/CP1L-M: Serial Port2 |
|                 |               |           |         |          | CP1L-L14/20: Serial Port1)                                  |
|                 |               |           |         |          | Connected to Serial Communication Board(SCB)                |
|                 |               |           |         |          | Unit selection #BBBB                                        |
|                 |               |           |         |          | Serial port No. &1: Serial Port 1                           |
|                 |               |           |         |          | &2: Serial Port 2                                           |
|                 |               |           |         |          | Connected to Serial Communication Unit(SCU)                 |
|                 |               |           |         |          | Unit selection SCU Unit No. (&0 to &15)                     |
|                 |               |           |         |          | Serial port No. &1: Serial Port 1                           |
|                 |               |           |         |          | &2: Serial Port 2                                           |
| Sensor CH No.   | SensorChNo    | INT       | &1      | &1 to &5 | Specify the CH No. of the connecting                        |
|                 |               |           |         |          | sensor.                                                     |
|                 |               |           |         |          | e.g.: &2 in the case of CH2.                                |

### **Output Variables**

| Name              | Variable name | Data type | Range | Description                                              |
|-------------------|---------------|-----------|-------|----------------------------------------------------------|
| ENO               | ENO           | BOOL      |       | 1 (ON): FB processed normally.                           |
| (May be omitted.) |               |           |       | 0 (OFF): FB not processed or ended in an error.          |
| Busy Flag         | BUSY          | BOOL      |       | Automatically turns OFF when processing is<br>completed. |
| Normal end        | OK            | BOOL      |       | Turns ON for one cycle when processing ends<br>normally. |
| Error end         | NG            | BOOL      |       | Turns ON for one cycle when processing ends in an error. |

#### **Internal Variables**

Internal variables are not output from the FB.

If the NG Flag from the FB turns ON, the following internal variables can be monitored to obtain information on the error.

| Name       | Variable name | Data type | Range | Description                                      |
|------------|---------------|-----------|-------|--------------------------------------------------|
| Error code | ErrorCode     | WORD      |       | The results information from the Smart Sensor is |
|            |               |           |       | output to the Error Code.                        |

## Error Code Details

| Code  | Contents        | Meaning                                                                                                    |
|-------|-----------------|----------------------------------------------------------------------------------------------------|
| #0000 | Normal end      |                                                                                                    |
| #2203 | Operation error | The setting is incorrect. Refer to the <i>ZX</i> Series Smart Sensor Operation Manual for the setting error conditions of teaching or the zero reset function. |
| #2204 | Operation error | The sensor's operation mode is not in the RUN mode.                                                                                                    |

#### **Version History**

| Version | Date     | Contents            |  |
|---------|----------|---------------------|--|
| 1.00    | 2005.12. | Original production |  |

#### Note

This manual is a reference that explains the function block functions.

It does not explain the operational limitations of Units, components, or combinations of Units and components. Always read and understand the Operation Manuals for the system's Units and other components before using them.